# **Foreman - Bug #17754**

# **foreman-debug warns the file being collected is the same as an existing file**

12/19/2016 02:03 PM - Zach Huntington-Meath

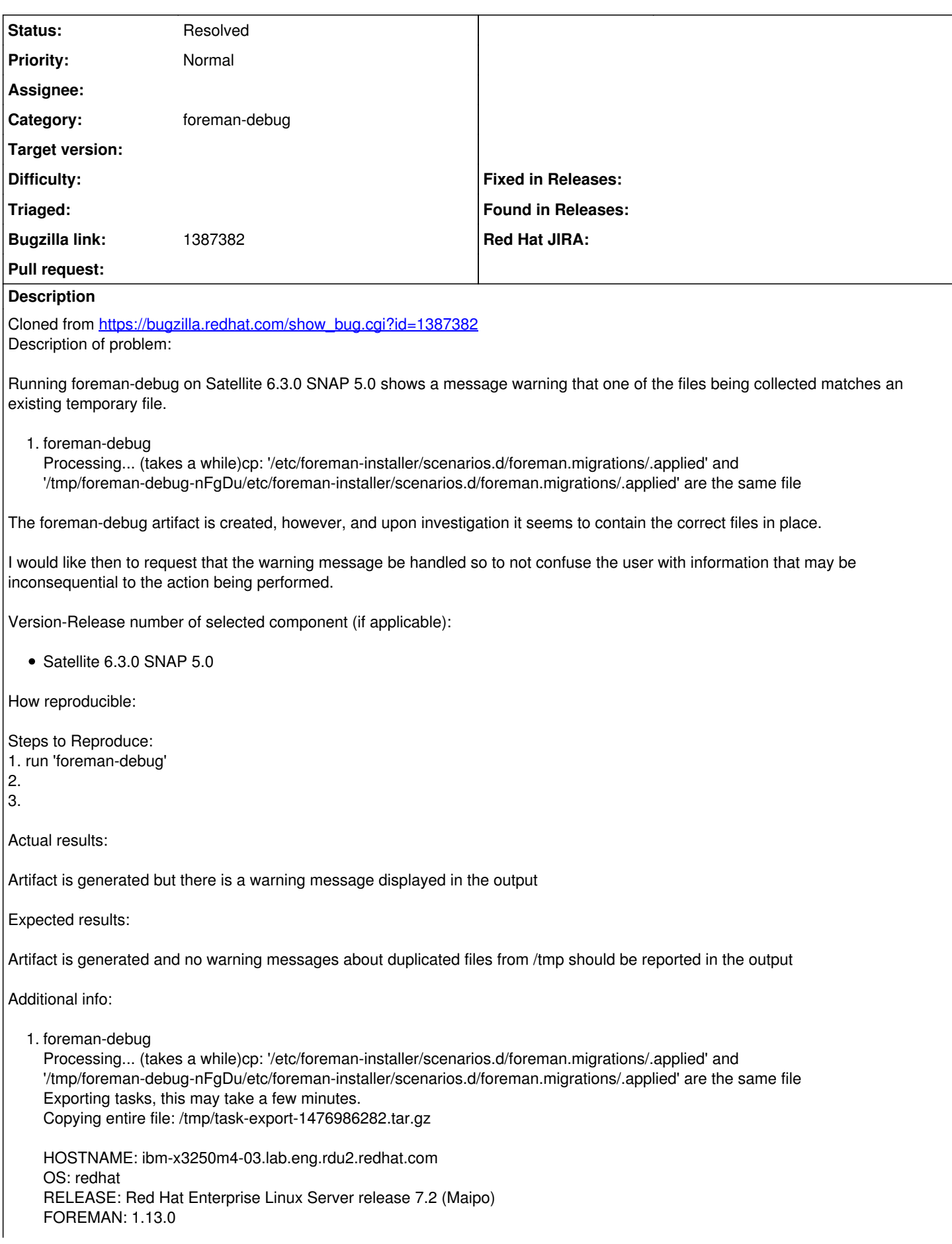

RUBY: ruby 2.0.0p598 (2014-11-13) [x86\_64-linux] PUPPET: 3.8.6 DENIALS: 8

A debug file has been created: /tmp/foreman-debug-nFgDu.tar.xz (463252 bytes)

To upload a tarball to our secure site, please use the -u option.

```
1. tar tvf /tmp/foreman-debug-nFgDu.tar.xz |grep applied
```
-rw-r--r- root/root 783 2016-10-20 13:57

foreman-debug-nFgDu/etc/foreman-installer/scenarios.d/foreman-migrations-applied rw-r--r- root/root 291 2016-10-20 13:57 foreman-debug-nFgDu/etc/foreman-installer/scenarios.d/capsule.migrations/.applied rw-r--r- root/root 527 2016-10-20 13:57 foreman-debug-nFgDu/etc/foreman-installer/scenarios.d/katello.migrations/.applied rw-r--r- root/root 613 2016-10-20 13:57 foreman-debug-nFgDu/etc/foreman-installer/scenarios.d/satellite.migrations/.applied

### **History**

#### **#1 - 04/28/2017 10:36 AM - Anurag Patel**

Tried replicating this issue

#### 1. When running foreman-debug shipped with foreman-1.13.4-1.fc24.noarch

```
[anurag@bb8 ~]$ sudo /usr/sbin/foreman-debug
Processing... (takes a while)cp: '/etc/foreman-installer/scenarios.d/foreman.migrations/.applied' and '/tmp/fo
reman-debug-5HcI5/etc/foreman-installer/scenarios.d/foreman.migrations/.applied' are the same file
```

```
 HOSTNAME: bb8.xxxxxx.redhat.com
             OS: redhat
   RELEASE: Fedora release 24 (Twenty Four)
   FOREMAN: 1.13.4
         RUBY: ruby 2.3.3p222 (2016-11-21 revision 56859) [x86_64-linux]
    PUPPET: 4.2.1
   DENIALS: 91257
```
A debug file has been created: /tmp/foreman-debug-5HcI5.tar.xz (1280692 bytes)

To upload a tarball to our secure site, please use the -u option. [anurag@bb8 ~]\$

#### 2. When running foreman-debug on the same host as (1) above, but shipped in upstream Foreman - develop branch

```
[anurag@bb8 foreman]$ sudo ./script/foreman-debug
Processing... (takes a while)
```

```
 HOSTNAME: bb8.xxxxxx.redhat.com
             OS: redhat
   RELEASE: Fedora release 24 (Twenty Four)
   FOREMAN: 1.13.4
        RUBY: ruby 2.3.3p222 (2016-11-21 revision 56859) [x86_64-linux]
     PUPPET: 4.2.1
   DENIALS: 91257
```
A debug file has been created: /tmp/foreman-debug-stwhk.tar.xz (2165948 bytes)

To upload a tarball to our secure site, please use the -u option. [anurag@bb8 foreman]\$

I suspect this issue may have been fixed as a side effect of another commit [1], that switches from add\_files to add\_file for copying contents of symlinks.

#### [1]

```
https://github.com/theforeman/foreman/commit/56063713b0044ea7c0f4c18206b6a71c0d922096#diff-530ce7cdbd9b2169eb6a5d364c87b049R126
```
## **#2 - 04/28/2017 10:46 AM - Dominic Cleal**

*- Status changed from New to Resolved*

*- Assignee deleted (Lukas Zapletal)*